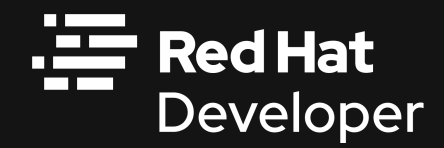

## Red Hat CodeReady Workspaces

Kubernetes-based IDE running in your browser

Mike McRill Specialist Solutions Architect

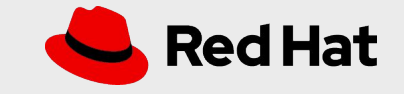

# Overview

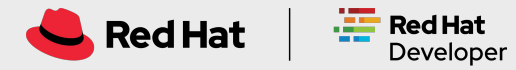

### Red Hat CodeReady Workspaces

### a Cloud-Native IDE for OpenShift

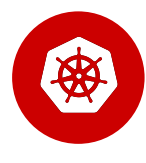

#### **Kubernetes with Zero Effort**

Embed a CodeReady Workspaces link in a project repo or issue tracker and anyone with a browser can be contributing code in <2 minutes.

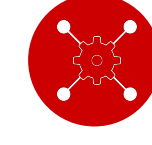

#### **Openshift Developer Perspective Integration**

Workspaces are accessible from the OpenShift console, making the onboarding even smoother.

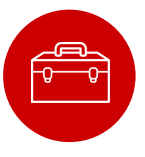

#### **Protect your Code**

Source code is never cloned to a hard-to-secure laptop. Code stays in an IT controlled sandbox, but one that reacts as quickly as a developer's laptop.

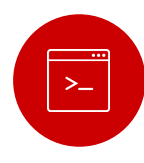

#### **Developer Environment as Code**

Developer environments are codified with a Devfile: consistent; reproducible. Store them in the repo for auditability and to provide a GitOps experience.

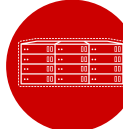

#### **Air-Gap Install**

Deploy on your OpenShift cluster, behind your firewall. Air-Gap capabilities. Easy to monitor and administrate.

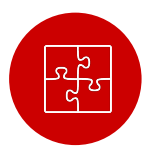

#### **New Built-in Editor**

New browser based editor, providing a fast desktop like experience. Compatibility with Visual Studio

Code extensions.

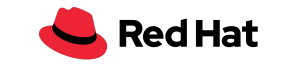

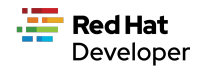

### What's in the Box

#### **Based on Eclipse Che 7**

**4**

- **Kubernetes-based developer workspaces:** Leverage fully containerized developer workspaces, and bring your kubernetes application runtime in your development environment.
- **New Editor**: Get a top-of-the-art desktop like experience in the browser.
- **VSCode extension compatibility:** Benefits from existing extensions
- **Devfile:** Codified definition of replicable developer environments
- **OpenShift VSCode Plug-in:** Speeds up OpenShift development
- **Easier to Monitor and Operate: Prometheus and** Grafana dashboards.

#### **City Modernoo**  $000.001$ **User Runtin**  $q$ it **B** chairmark  $in .$ Your new Cloudto hello-o · quarkus-builde  $-12$ Native application  $\cdot$  mvr  $-$  to src o<sup>e</sup> nackage -Post  $\cdot$  mail of package is ready!  $\cdot$  in docks · quarkus-runn (MediaType.TEXT PLAT)  $\cdot$  m java New termina  $\rightarrow \blacksquare$  com of start nati - a example concat(String str) Plugins intern() Cuart  $\bullet$  **In** resources Applica Congratulations,  $\blacksquare$  test · matarget you have created GroupId:  $\bullet$  docker com.exam a new Quarkus **B** mynw ArtifactId: til mynw on helloapplication. o pom.xml quarkus devfile.vam Version:<br>1.0-· Dockerfile **LICENSE** Why do you see SNAPSHC - README md Quarkus this? Version **BUTLD SUCCES**  $0.14.0$ his page is served by Quarkus. The Total time: 04:02 min<br>Finished at: 2019-07-30T14:52:13Z ource is in rc/main/resources/META Next NF/resources/index.html steps hello endpoin 2019-07-30 14:56:48,910 INFO [io.quarl]<br>0.14.0 started in 0.045s. Listening or <mark>;] (main) Quarku</mark><br>http://0.0.0.0: Setup 080<br>2019-07-30 14:56:48,910 INFO [10]<br>ed features: [cdi restancy] sl (main) Instal your<br>IDE d features: [cdi. resteasy Getting started Quarkus Web

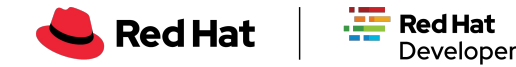

# How It Works

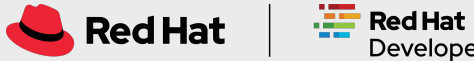

### Workspaces: Developer Sandbox centrally hosted on OpenShift

A CRW workspace is a **developer sandbox running on OpenShift**, where everything needed to code on a project is packaged into containers.

It provides:

- Application runtimes
- Build tools
- Development tools: Browser based editor + plugins
- Project source code repositories

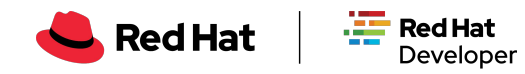

**7**

### Workspaces: Developer Sandbox

Containerizing everything you need to develop, build, run, test and debug your application.

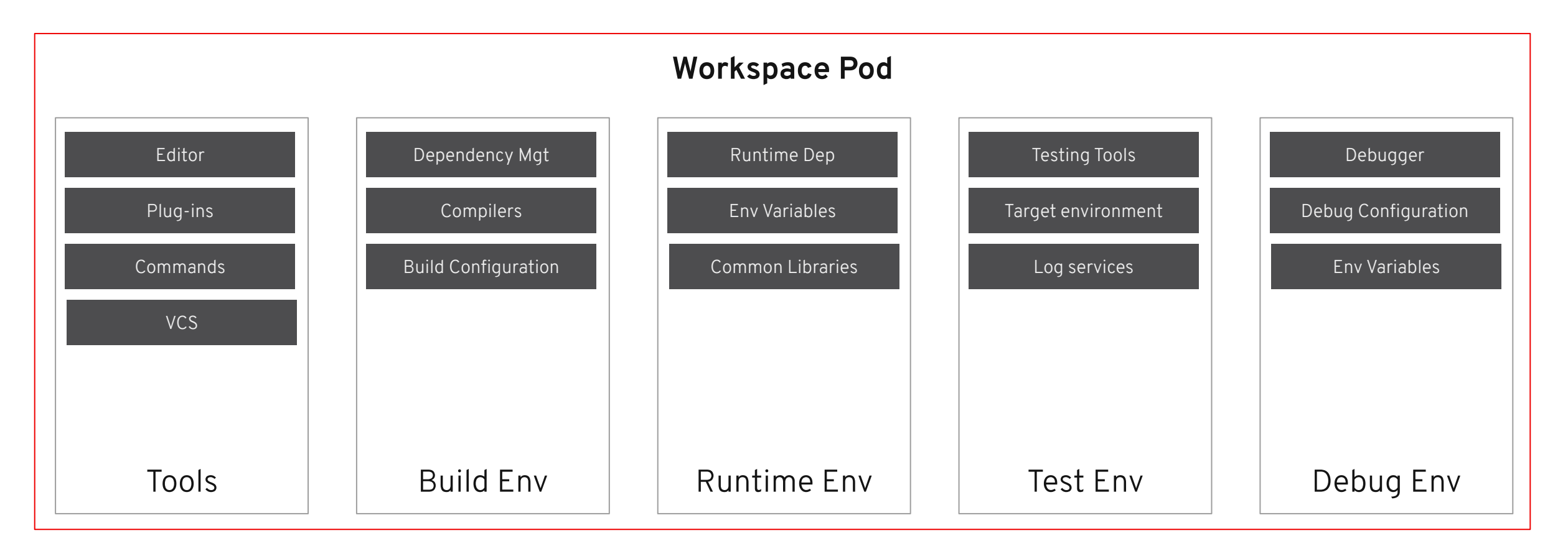

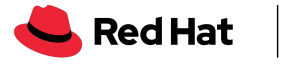

**8**

### Workspaces: Developer Sandbox

Source code is getting mounted in your workspace, accessible from all containers.

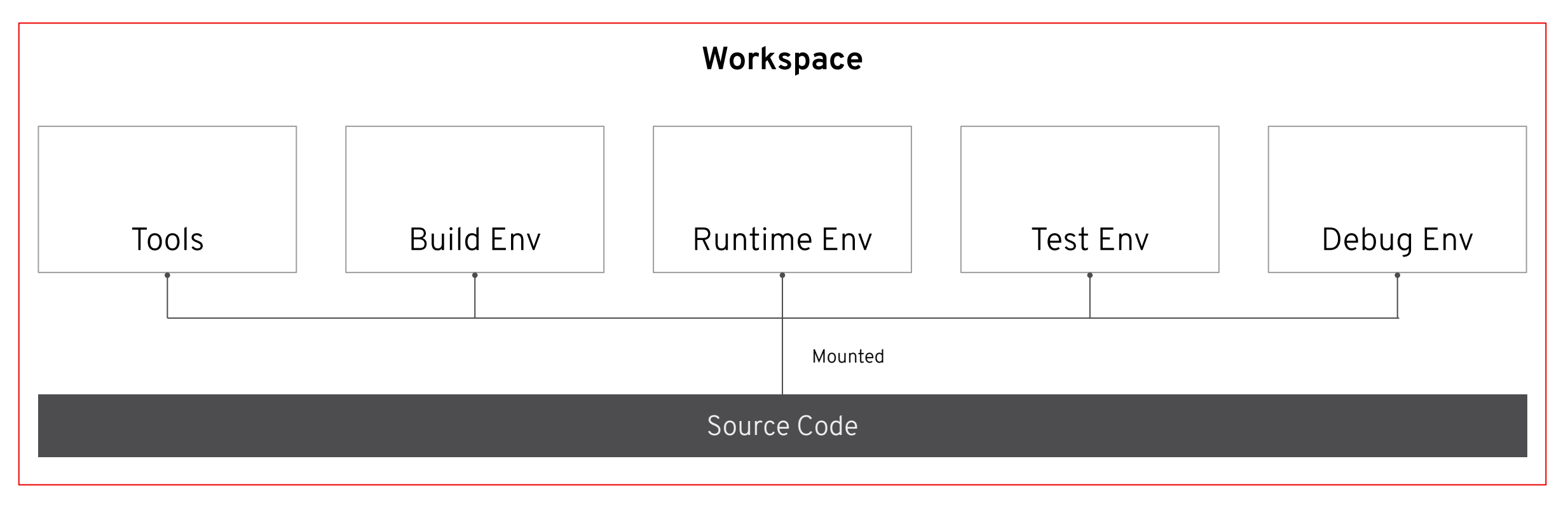

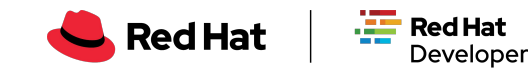

### Containerized Development Tools

Development tools (editors and plug-ins) are packaged with their runtimes and dependencies:

- Zero dependency installation
- Isolated execution
- Own lifecycle
- Easy upgrade/switch
- Simpler packaging
- Scalable

Package VSCode extensions in the container.

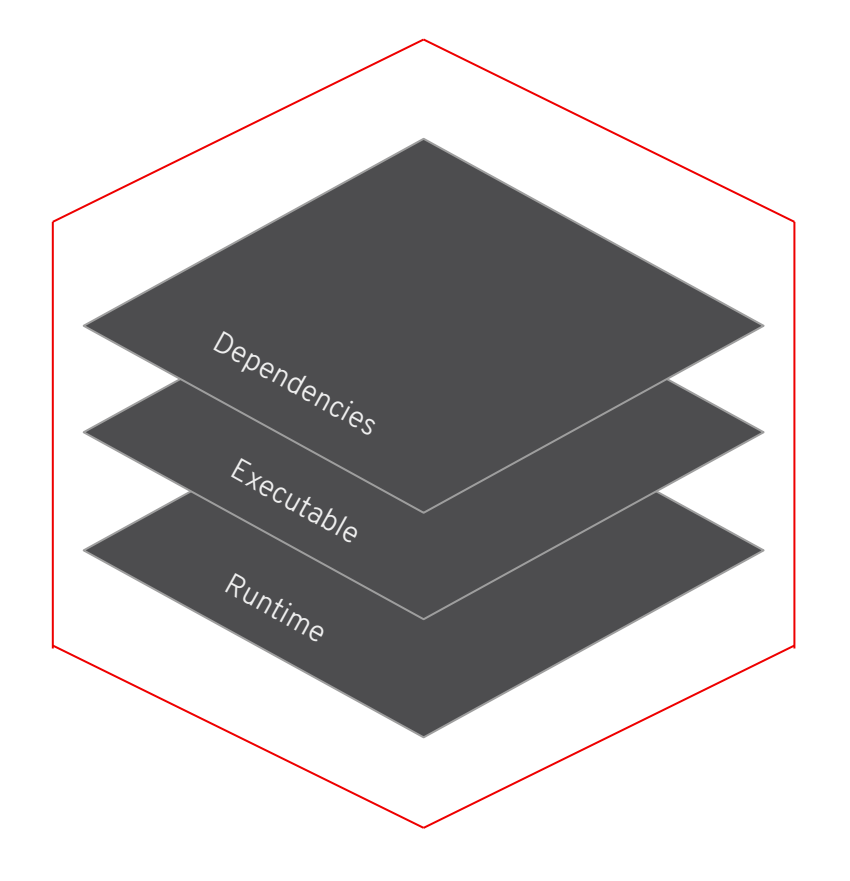

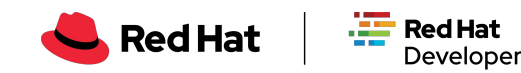

### Devfile: Developer environment as code

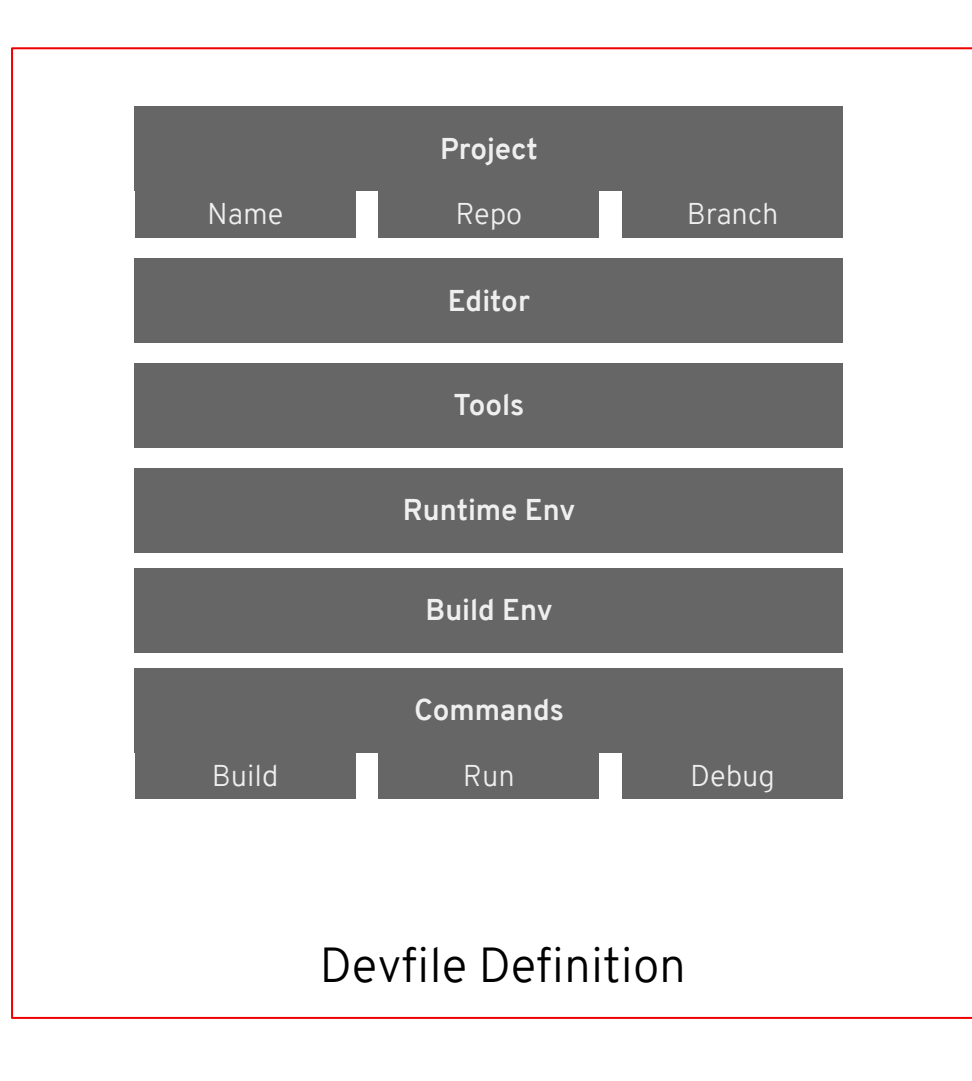

The devfile provides easy-to-configure, highly reproducible definitions of portable developer environments.

It is a declarative abstraction of a replicable developer workspaces, which includes the runtime environments, the source code of the projects mapped to repositories and the tools, plugins and commands needed to code, build, test, run and debug a project.

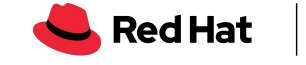

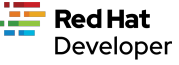

### Devfile Example

1 Project information

2 List of components of the workspace

3 Plugin component

#### 4 Runtime image

**11**

5 Env variables to configure the container

6 End-points definition

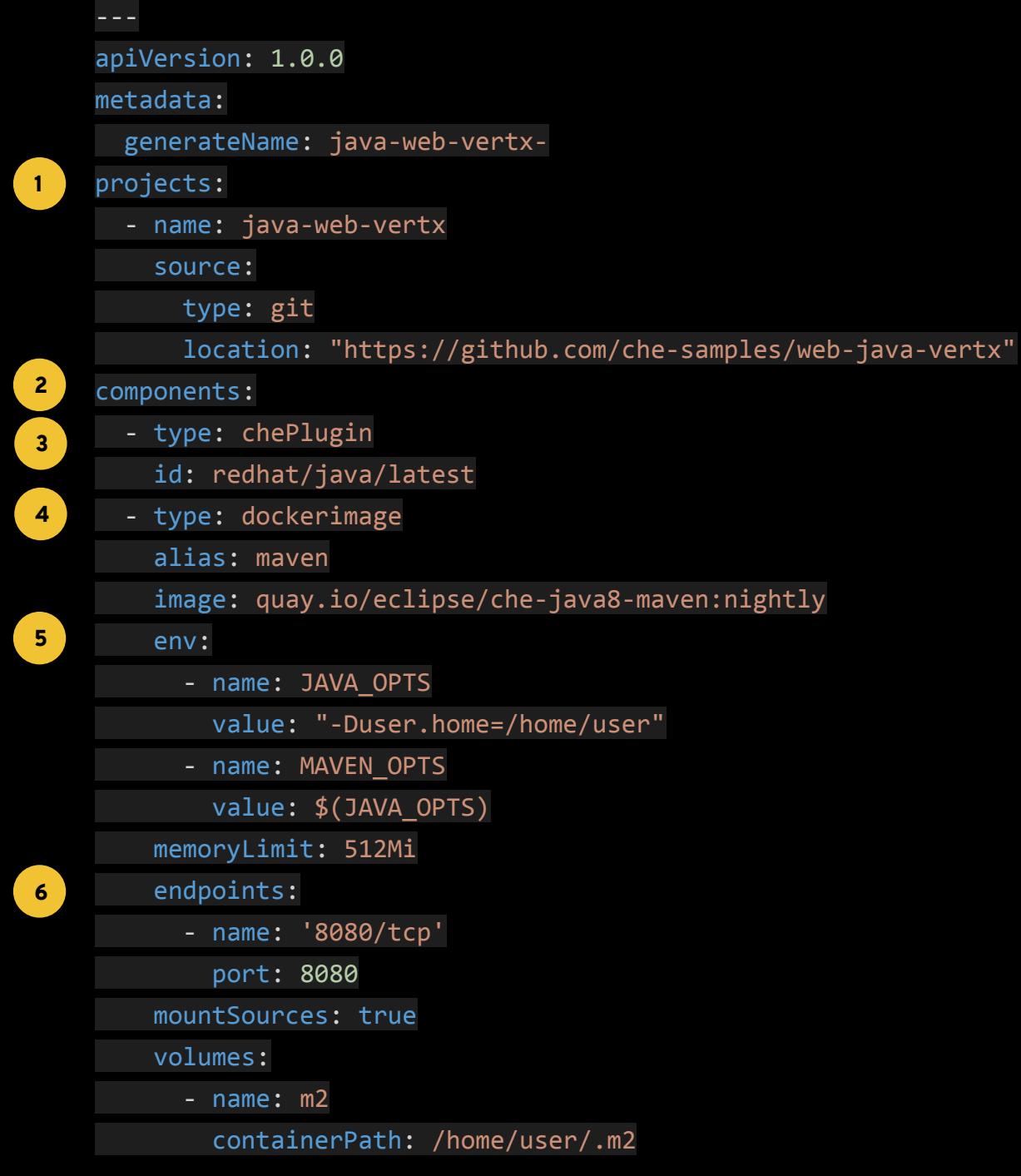

### Devfile: Made for Team

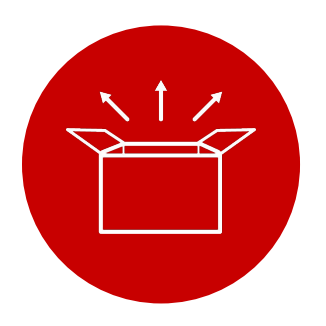

### **Manage Consistency**

First class support of K8S, manage the complexity of developer environments take out the pain.

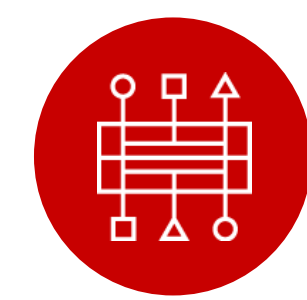

**Easy to Integrate**

Devfiles are easy to

integrate with any tools.

Developer environments can be created from

anywhere at anytime.

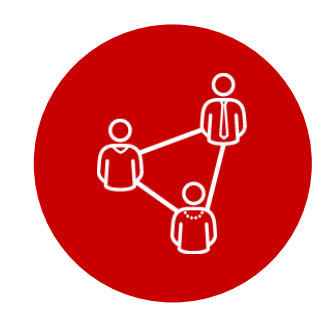

### **Simple to Share**

Devfile live with source code, are easy to modify, fork and share.

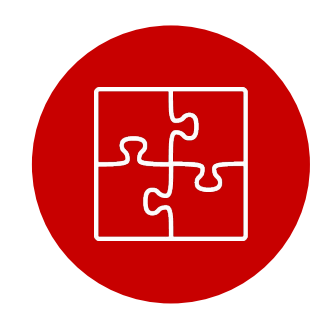

### **Extensible**

Customize per task, with plug-in and developer preferences

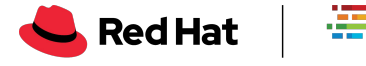

**Red Hat** 

**Developer** 

# Demo Converting docker-compose dev environment to CRW

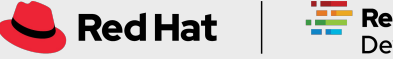

# Thank you

in linkedin.com/showcase/red-hat-developer

youtube - bit.ly/2YRIWTk  $\rightarrow$ 

 $\mathbf f$ 

facebook.com/redhatdeveloperprogram

twitter.com/rhdevelopers

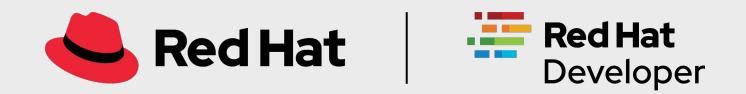